# MANUALE D'USO SMARTWATCH Z040 - AK-R10

1. VISTA GENERALE E PULSANTI:

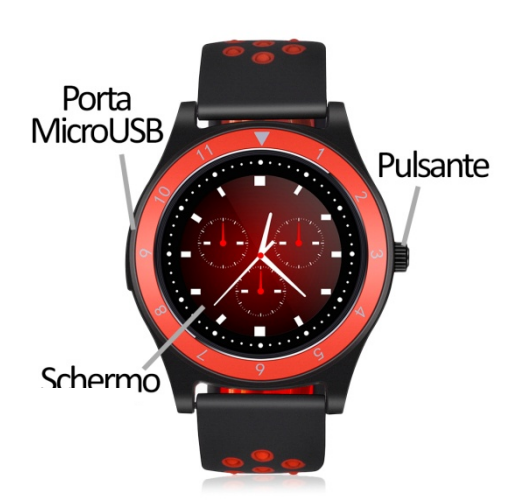

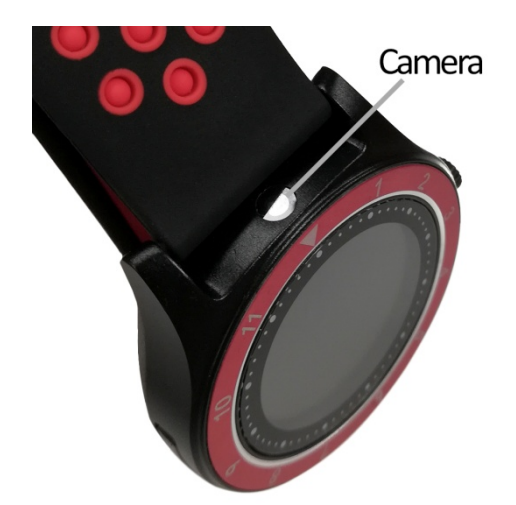

#### 2. PRIMA DEL PRIMO UTILIZZO:

- Le funzioni possono cambiare in base a futuri aggiornamenti software.
- Caricare la batteria per almeno due ore prima del primo utilizzo.
- Accendere il dispositivo: premere il pulsante laterale per alcuni secondi.
- Accensione/spegnimento del display: premere brevemente il pulsante laterale.
- Scorrere i menu: Scorrere a sinistra o a destra sul touchscreen.

Per ricaricare lo smartwatch, collegare il cavo USB al lato dell'orologio e a una porta UBS o a un adattatore di ricarica.

### 3. CAMBIO DI LINGUA:

Se lo smartwatch è in una lingua che non si capisce o non si desidera, seguire la procedura seguente per modificarlo:

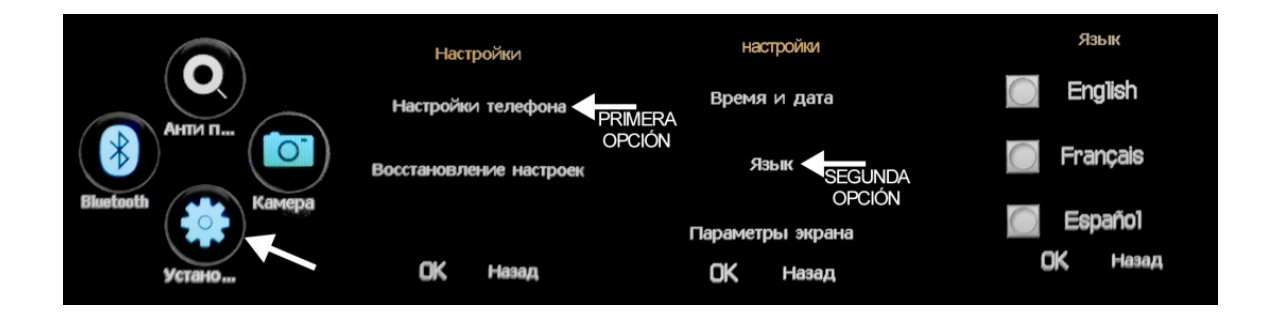

# 4. SCARICARE E COLLEGARE IL SOFTWARE DI SINCRONIZZAZIONE ALLO SMARTPHONE:

1. Scarica da Play Store l'applicazione gratuita "FunRun". Scorrendo i menu dello smartwatch, viene visualizzato un codice QR da cui è anche possibile accedere all'applicazione. Quando si esegue la scansione del QR pagina dove è necessario selezionare il primo link che appare per scaricare langula en estaricare di l'applicazione corretta. l'applicazione corretta. lay Store l'applicazione gratuita "FunRun". Scorrendo i menu dello<br>viene visualizzato un codice QR da cui è anche possibile accedere<br>e. Quando si esegue la scansione del QR, si verrà reindirizzati a una

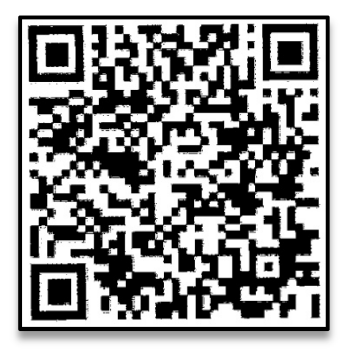

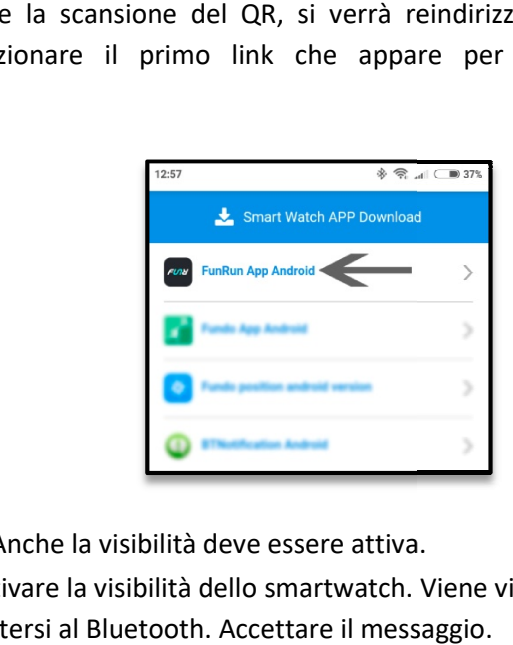

- 2. Collegare il Bluetooth al telefono. Anche la visibilità deve essere attiva.
- 3. Individuare il menu Bluetooth e attivare la visibilità dello smartwatch. Viene visualizzato un messaggio che chiede di connettersi al Bluetooth. Accettare il messaggio
- 4. Dalle impostazioni Bluetooth del telefono è possibile cercare e collegarsi allo un messaggio che chiede di connettersi al Bluetooth. Accettare il messaggio.<br>Dalle impostazioni Bluetooth del telefono è possibile cercare e collegarsi allo<br>smartwatch. È anche possibile collegare l'orologio dall questo, cliccate sull'icona "+" e cliccate sull'icona Bluetooth, che vi porterà alle impostazioni Bluetooth del vostro telefono. 'orologio dall'applicazione "FunRun". Per fare<br>e sull'icona Bluetooth, che vi porterà alle<br>b.<br>asso la schermata principale per sincronizzare
- 5. Inserire l'applicazione e scorrere verso il basso la schermata principale per si questo, cliccate sull'icona "+" e cliccate sull'icona Bluetooth, che vi porterà alle<br>impostazioni Bluetooth del vostro telefono.<br>Inserire l'applicazione e scorrere verso il basso la schermata principale per sincronizzare<br>i alto a sinistra della schermata principale.

### NOTA: Applicazione disponibile solo per Android.

#### 5. FUNZIONI:

- · Bluetooth: Attivare, disattivare e configurare il Bluetooth dello smartwatch per collegarlo al telefono.
- Pedometro: muovere regolarmente le braccia mentre si cammina e il contapassi. Nella schermata principale dell'applicazione è possibile visualizzare l'ora e il numero di passi. Nell'applicazione è anche possibile vedere la distanza percorsa, i dati degli ultimi giorni, settimane, ecc. l: muovere regolarmente le braccia mentre si cammina e il contapassi. Nella<br>principale dell'applicazione è possibile visualizzare l'ora e il numero di passi.<br>izione è anche possibile vedere la distanza percorsa, i dati deg che possibile vedere la e<br>
è necessario inserire la<br>
ecessario inserire la sche<br> **oto**: controlla la musica
- · Registratore di suoni: è necessario inserire la scheda di memoria.
- Lettore musicale: è necessario inserire la scheda di memoria.
- Lettore musicale remoto: controlla la musica sul tuo Smartphone dall'orologio.
- Telecamera remota: consente di attivare la telecamera del telefono dal vostro smartwatch.
- · Visualizzatore di immagini: è necessario inserire la scheda di memoria.
- Text Messaging: consente di leggere e scrivere messaggi di testo e inviarli ai propri contatti.
- Anti-perdita: consente di inviare un allarme sonoro o di vibrazione al vostro smartwatch.
- Sleep Monitor: controlla la qualità del sonno durante il sonno. L'orologio invierà le informazioni sul sonno all'applicazione Smartphone. Misura il sonno totale, sonno profondo, sonno leggero…
- Registrazione delle chiamate e dialer: è possibile effettuare chiamate direttamente dal proprio smartwatch e visualizzare le ultime chiamate effettuate e ricevute.
- Allarme: Impostare un allarme in modo che il vostro orologio vi avverta ad una certa ora.
- Controllo sedentario: il tuo smartwatch ti avviserà con suoni, vibrazioni o entrambi quando sei stato statico per troppo tempo.
- Rubrica: controlla i tuoi contatti, modificali o aggiungerne di nuovi dal tuo smartwatch.
- Calendario.
- QR: Scaricare l'applicazione scansionando il codice QR.

Dall'applicazione è possibile accedere ad altre funzioni come:

• Notifiche di chiamate, SMS e applicazioni: Nella sezione "Altro" dell'applicazione, è possibile attivare questa funzione in modo che quando una notifica arriva sul cellulare, lo smartwatch visualizzerà un messaggio con l'icona o il nome corrispondente all'applicazione da cui proviene.

#### 6. FUNZIONI SUPPLEMENTARI:

La prima volta che si installa l'applicazione e si collega l'orologio (tramite l'applicazione), viene visualizzato un avviso di accesso alle chiamate, SMS, ecc. È necessario fare clic su "Consenti" per ottenere la piena funzionalità dell'orologio.

Consentire l'accesso alle notifiche delle applicazioni "FunRun" in modo che le notifiche di applicazioni come Whatsapp, WeChat, ecc. siano correttamente sincronizzate sull'orologio. Per fare questo, andare alle impostazioni del telefono e cercare una sezione dove è possibile configurare le notifiche (che varia a seconda della marca del terminale utilizzato). Una volta lì vedrete un gestore di notifiche con le applicazioni esistenti sul vostro telefono. Individuare l'applicazione "FunRun" e attivare l'opzione "Consenti notifiche".

#### 7. COME INSERIRE UNA SCHEDA MICROSD E MICROSIM:

I vassoi delle schede MicroSIM e MicroSD si trovano sotto la batteria. Seguire i passi seguenti per posizionarli correttamente.

1. Spegnere l'orologio smartwatch e sollevare il coperchio posteriore dell'orologio smartwatch tirando delicatamente verso l'alto dalla linguetta in uno degli angoli.

- 2. Rimuovere delicatamente la batteria dal suo scomparto.
- 3. Spostare il vassoio metallico del MicroSIM indietro e sollevarlo. Posizionare il biglietto e rimettere il vassoio in posizione.
- 4. Per inserire la scheda MicroSD, inserirla nell'apposito scomparto e spostarla fino a quando non è inserita correttamente.

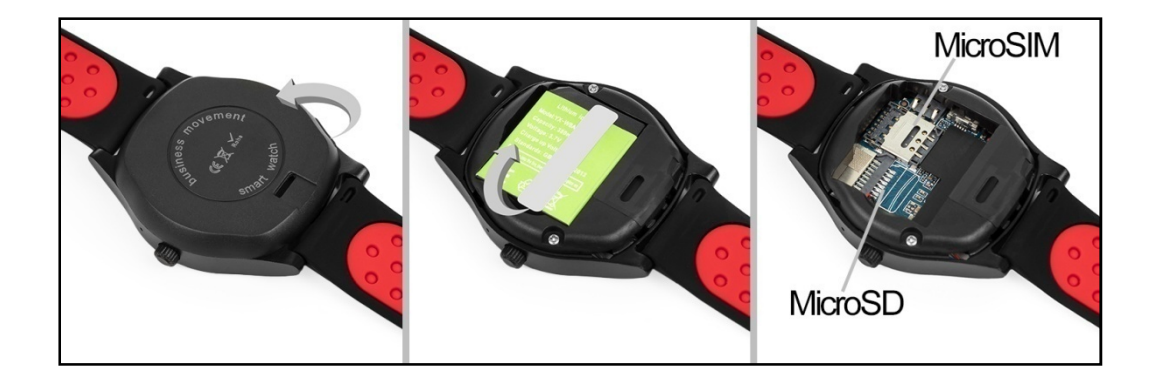

## 8. RISOLVERE PROBLEMI COMUNI:

- Impossibile accendere: la batteria potrebbe essere troppo bassa, provare a caricarla.
- Spegnimento automatico: la batteria è scarica; carica.
- Tempo di utilizzo troppo breve: la batteria non è stata caricata correttamente.
- Nessuna carica: la durata della batteria può essere ridotta dopo alcuni anni. È necessario sostituirlo con uno nuovo.

## 9. AVVISI:

- Utilizza gli accessori del tuo orologio e quelli del tuo Smartphone.
- Ricollegare il Bluetooth se viene scollegato occasionalmente.